### CryptoLocker

Retour d'expérience …

-

(20/05/2014)

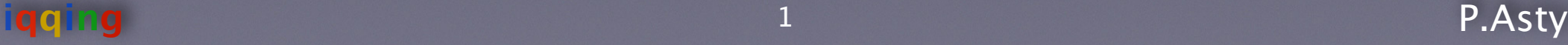

### Kesako

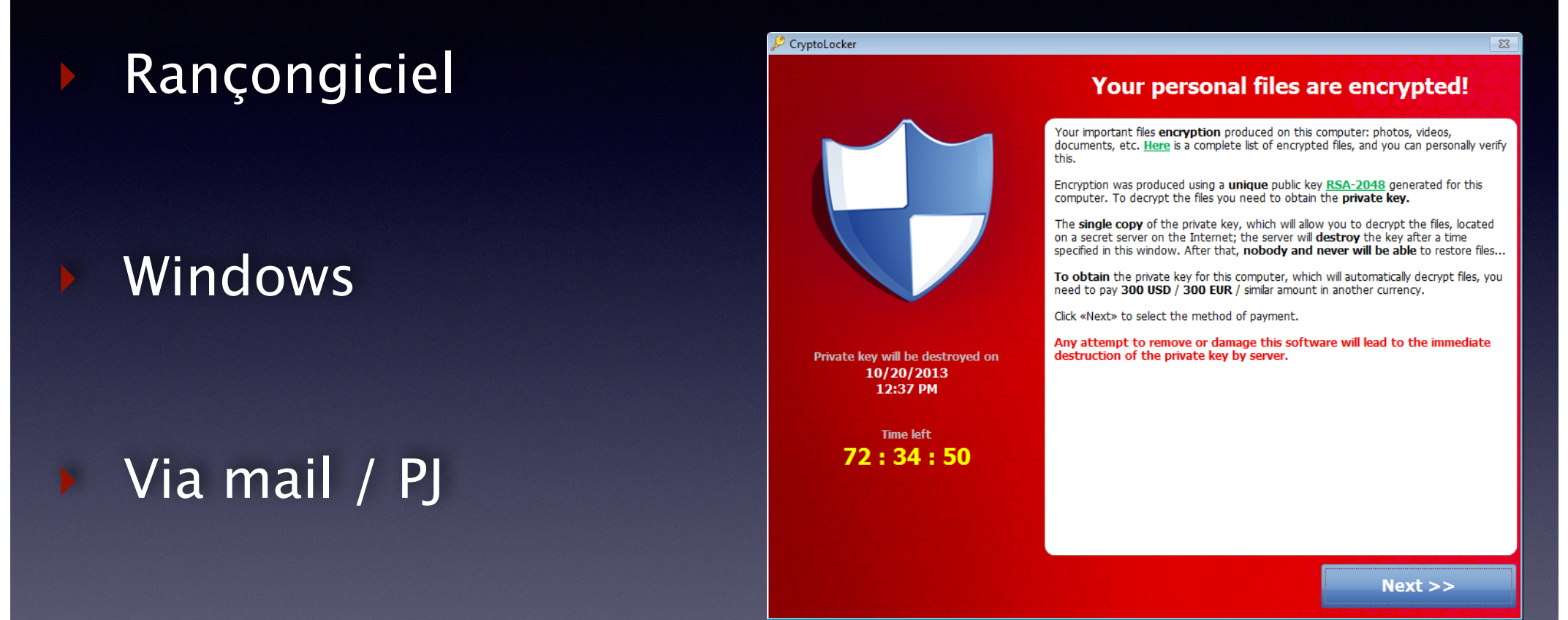

#### Chiffre les fichiers, locaux & réseau

D

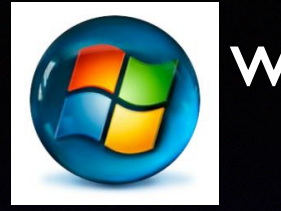

## Exec. – 1/4

### Email + Trojan. Zbot  $\Rightarrow$  download Trojan. Cryptolocker

- file: Jcgnbunudberrr.zip (=> Jcgnbunudberrr.exe), Lmpjxmvheortt, Icmcobxksjghdlnnt, ...

- site: xeogrhxquuubt.com, qaaepodedahnslq.org, ovenbdjnihhdlb.net, ...

#### **EXE**  $\cdots$  **« Mes Documents »**

- nom de fichier « random »

### HKEY CURRENT USER\...\Run  $Cryptolocker = %appdata%$  {CLSID}.exe

- XOR key 0x819C33AE (par ex. pour VersionInfo dans le registre)

http://blog.emsisoft.com/2013/09/10/cryptolocker-a-new-ransomware-variant/ http://www.secureworks.com/cyber-threat-intelligence/threats/cryptolocker-ransomware

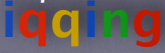

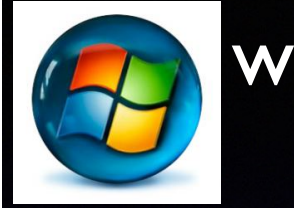

### Exec. - 2/4

#### ‣ DGA - Domain Generation Algorithm

```
Key = Temp \land (Temp \gg 0x12)\Rightarrow NewKey = (((Key * 0x10624DD3) >> 6) * 0xFFFFFC18) + Key
‣ CurrentDay = GetSystemTime (Current Day)
\Rightarrow DayKey = (CurrentDay << 0x10) ^ CurrentDay
   if (DayKey \leq = 1) {
     DayKey = CurrentDay << 0x18 }
‣ CurrentMonth = GetSystemTime (Current Month)
\Rightarrow MonthKey = (CurrentMonth << 0x10) ^ CurrentMonth
   if (MonthKey \leq = 7) {
     MonthKey = CurrentMonth << 0x18 // == *2^224
     if (MonthKey \leq = 7) {
       MonthKey = !(MonthKey)
 }
 }
‣ CurrentYear = GetSystemTime (Current Year)
\Rightarrow YearKey = ((CurrentYear + NewKey) << 0x10) ^ (CurrentYear + NewKey)
   if (YearKey \leq = 0xF) {
    YearKey = ((CurrentYear + NewKey) << 0x18) }
StringLength = (((DayKey ^ ((YearKey ^ 8 * YearKey ^ ((DayKey ^ ((MonthKey ^ 4 * MonthKey) >> 6)) >> 8)) >> 5)) >> 6) & 3) + 0xC
i = 0 do {
  MonthKey = ((MonthKey \land 4 * MonthKey) >> 0x19) \land 0x10 * (MonthKey & 0xFFFFFFF8)
   DayKey = (DayKey > > 0x13) ^ ((DayKey > > 6) ^ (DayKey << 0xC)) & 0x1FFF ^ (DayKey << 0xC)YearKey = ((YearKey \land 8 * YearKey) >> 0xB) \land ((YearKey & 0xFFFFFFF0) << 0x11)
   i = i + 1ServerName [i - 1] = (DayKey \land Monthly \land YearKey) \% 0x19 + 'a' } while (i < StringLength)
‣ TLD = .ru .org .co.uk .info .com .net .biz
```
#### $\rightarrow$   $\rightarrow$  1000 FQDN / jour

*http://blog.fortinet.com/A-Closer-Look-at-Cryptolocker-s-DGA/*

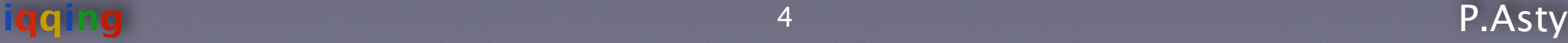

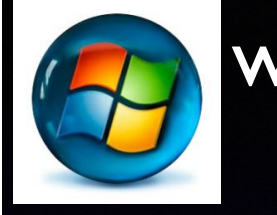

➡

 $x = Exec. - 3/4$ 

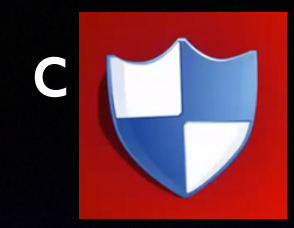

POST http://xeogrhyquuubt.com K-RSA-pub<sup>C</sup> (donne-moi 1 K-RSA-pub<sup>W</sup>)

 $[K-RSA-priv<sup>W</sup>]$ 

K-RSA-priv<sup>C</sup> (K-RSA-pub<sup>W</sup>) ➡

 $[K-RSA-pub<sup>W</sup>]$ 

URL POST: ..&version=<version du malware>&id=<num?>&name=<hostname>&group=<groupid>&lid=en-US

*K-RSA-priv = 2048 bits*

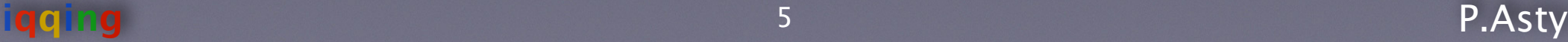

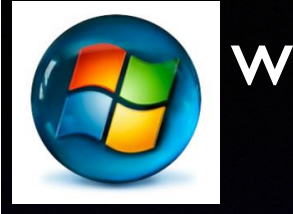

### Exec. - 4/

Pour chaque fichier à chiffrer  $[K-AES^{W}]$  = rand (256 bits) fichier chiffré = 00  $\ldots$  19 [hdr#1] = SHA1 (0000 . header#2) ‣ 20 .. 275 [hdr#2] = K-RSA-pub w (K-AES w )

 $\overline{P}$  276 ... [data] = K-AES<sup>W</sup> (fichier en clair)

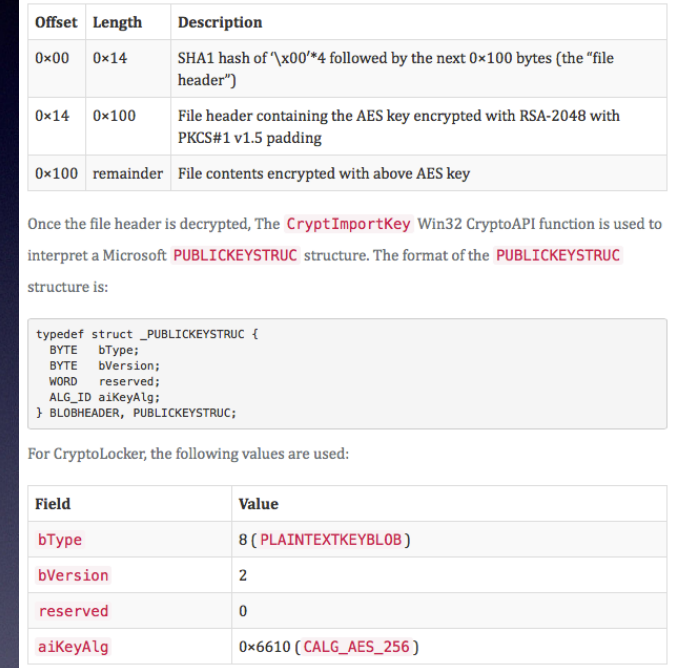

▶ HKEY CURRENT\_USER\Software\CryptoLocker\Files = fichier chifré °1, fichier chifré °2, …

*http://www.kyrus-tech.com/cryptolocker-decryption-engine/*

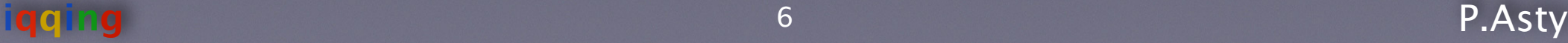

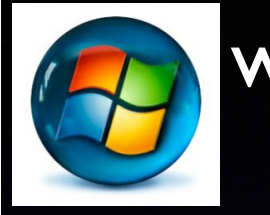

## w Infecté ? - 1/4

### Retirer la machine du réseau

#### Lister les fichiers chiffrés

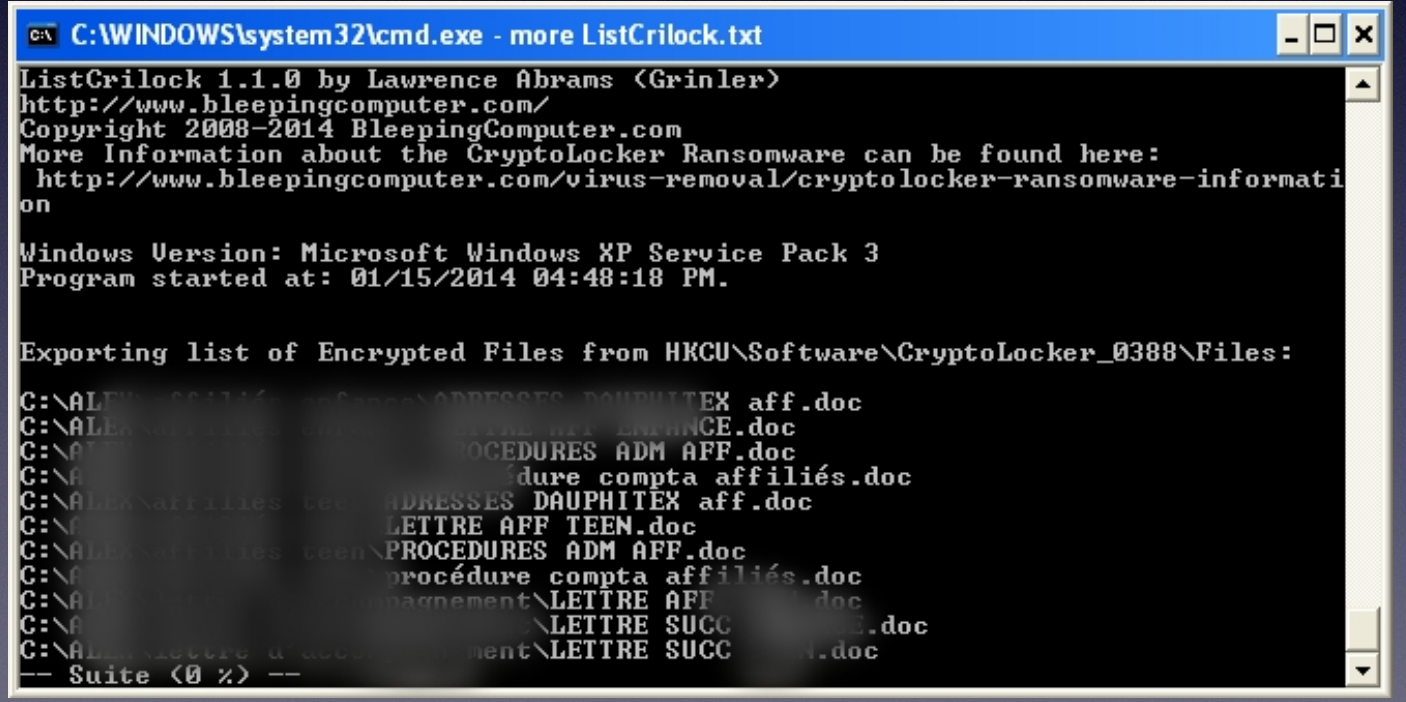

http://www.bleepingcomputer.com/virus-removal/cryptolocker-ransomware-information

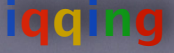

 $P.A$ sty

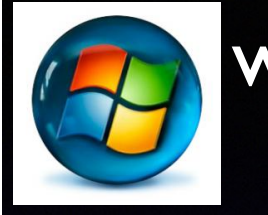

## Infecté ? - 2/4

- $Si < 72$  heures, payez 0,5 BTC En retour :
	- $[K-RSA-priv<sup>W</sup>]$
	- URL.onion pour télécharger CryptoLockerDecrypter.exe

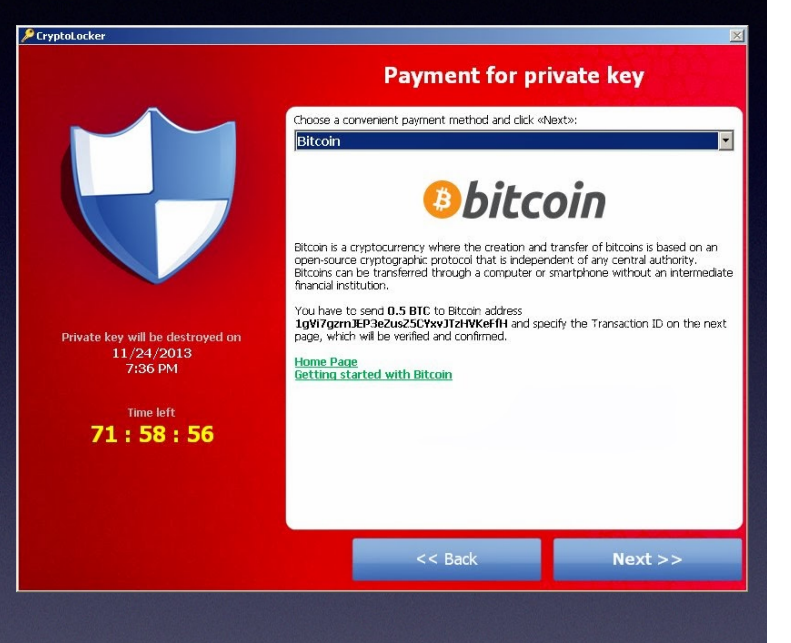

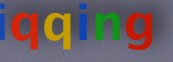

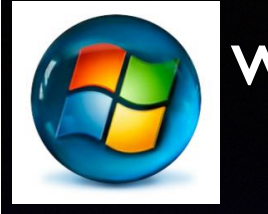

## $1nfecte$  ?  $-3/4$

- Si > 72 heures : http://f2d2v7soksbskekh.onion
- Uploader un fichier chiffré
- Payer 3,0 BTC
	- En retour :
	- $[K-RSA-priv<sup>W</sup>]$
	- CryptoLockerDecrypter  $exec$

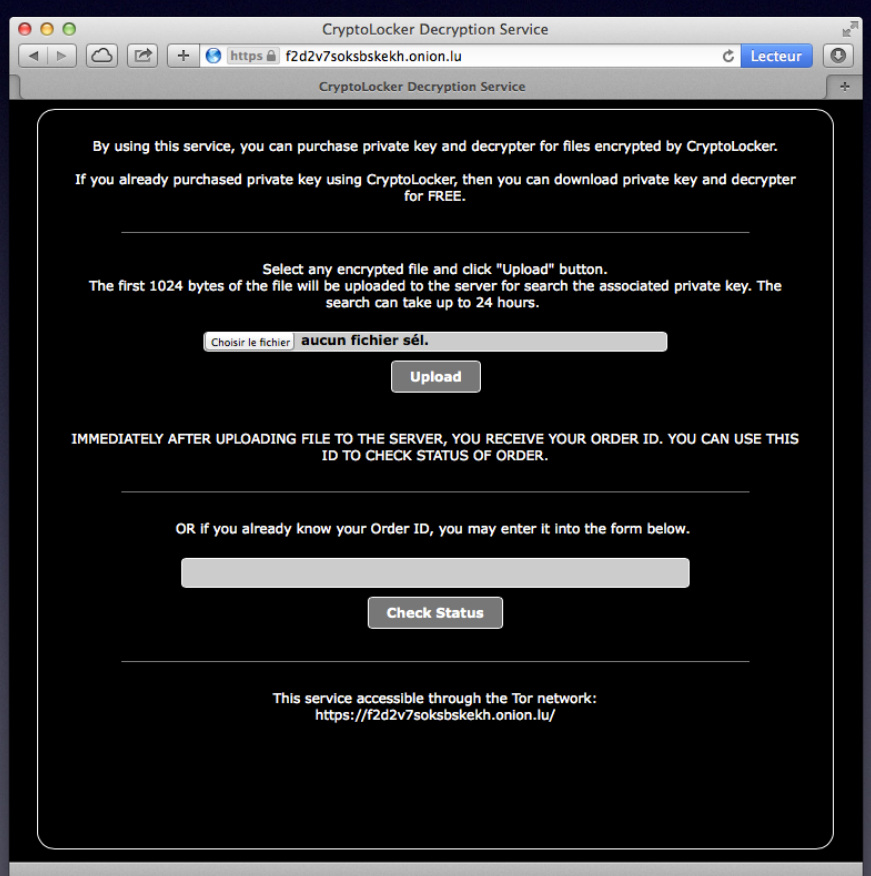

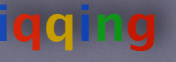

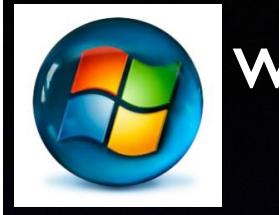

## Infecté ? – 4/4

Porter plainte : **BEFTI** 01 55 75 26 19

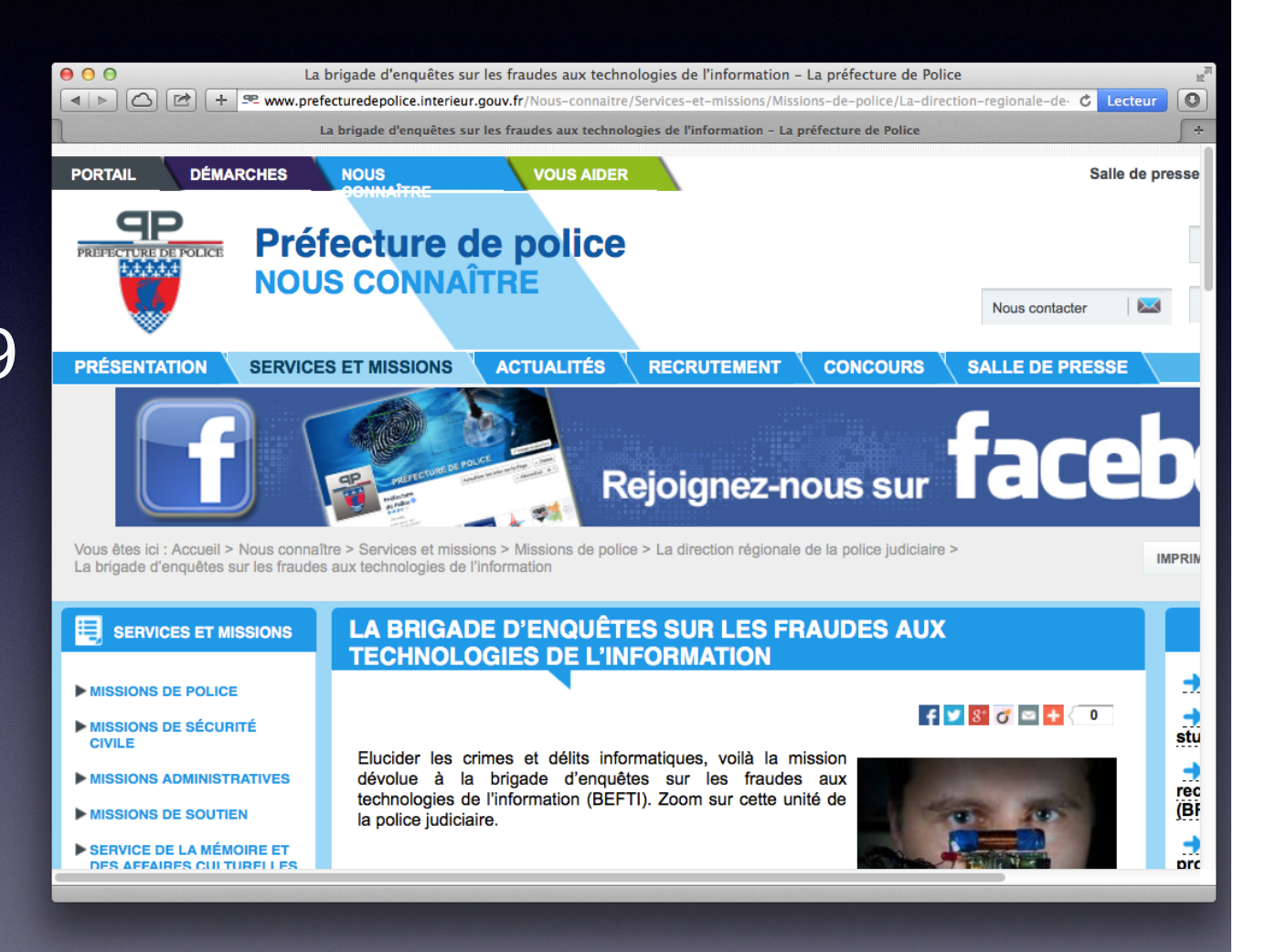

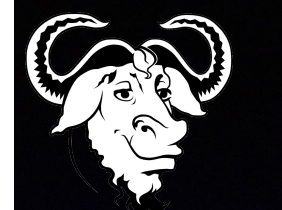

## Decrypt. Srv - 1/3

- ‣ CryptoLocker Decryption Service - f2d2v7soksbskekh.onion - xjqrbcpinwxg.com
	- ‣ Registrar: bizcn.com - Creation Date: 02-feb-2014  $-$  IP Geo loc  $\Rightarrow$  Country: RU
	- Server: nginx/1.4.5
- ▶ <title>CryptoLocker Decryption Service</title>

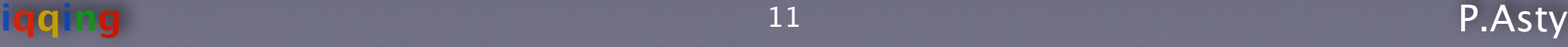

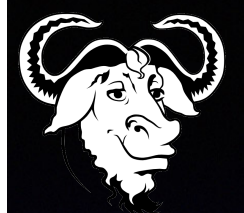

## Decrypt. Srv - 2/3

### Upload de fichier chiffré - code

```
<script type="text/javascript">
 //<![CDATA[
var g_chunkSize = 1024;
 ///]]></script>
```

```
<form id="file-form" method="post" action="/">
  <input id="file-data" name="file" type="hidden" value="">
  <input id="file-source" type="file">
</form>
```

```
<script type="text/javascript">
var b = \frac{\sqrt{4}}{\pi}file-source")[0]. files;
var c = b[0]:
 var a = new FileReader();
a.readAsArrayBuffer(c.slice(0, q_chunkSize))
```

```
var h = ":
var e = new Unit8Array(q.target.result);for (var f = 0; f < e.byteLength; f++) {
  h += String.fromCharCode(e[f])
 }
  $("#file-data").val(btoa(h));
  $("#file-form")[0].submit()
</script>
```
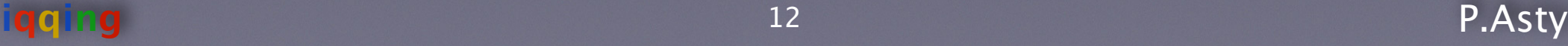

# Decrypt. Srv - 3/3

#### Upload de fichier chiffré - tests

- ‣ curl -A 'Mozilla/5.0' -sik -H 'Content-Type: application/x-www-form-urlencoded' -H 'Content-Length: 1361' -d "file=..incorrect.." http://xjqrbcpinwxg.com  $\Rightarrow$  Internal error. Please try again later.
	- curl -A 'Mozilla/5.0' -sik -H 'Content-Type: application/x-www-form-urlencoded' -H 'Content-Length: 1477' -d "file=..correct.." http://xjqrbcpinwxg.com  $\Rightarrow$  Location: /?order=6eb05dbf734763ae9402d537e09cea74ef0c99f2
	- ‣ curl -A 'Mozilla/5.0' -sik 'http://xjqrbcpinwxg.com/? order=fb3d2431dd6e84ebafc02f0678e16c439ace5e66&download'  $\Rightarrow$  .exe, contenant (strings):
		- order id (xxxxx-xxxxx-...)
		- priv key
		- fct \*File\*, Crypt\*

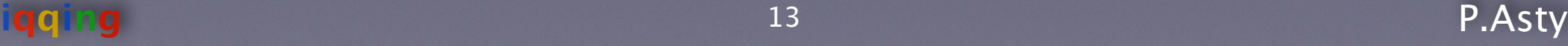

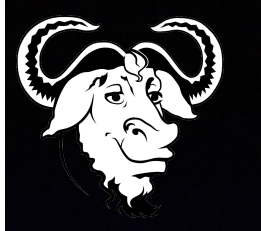

### Démo

dd bs=1 skip=20 count=256 < file | perl -e 'print scalar reverse <>' > file.aes.enc

openssl rsautl -inkey priv.pem -decrypt -hexdump -in file.aes.enc 0000 - 08 02 00 00 10 66 00 00-20 00 00 00 cb 31 4c e8 .....f.. ....1L.  $0010 - 0$ b 8c ca 30 6e 1d 52 3c-60 cc c9 3a f8 78 c7 ba ...  $0n.R < 0.15$ ..... YUO..<sup>`</sup>.Ar... 0020 - 59 55 6f 9d f9 60 11 41-72 b4 15 b8 = PUBLICKEYSTRUC (08: PLAINTEXTKEYBLOB, 02: version, 0x6610: CALG AES 256) **08.1**  $\overline{\text{cb}}$  31 4C  $\overline{\text{m}}$  = K-AES

k=cb314ce80b8cca306e1d523c60ccc93af878c7ba59556f9df960114172b415b8  $\blacktriangleright$ 

```
dd bs=1 skip=276 < file > file.enc
\blacktriangleright
```
openssl enc -in file.enc -d -aes-256-cbc -K \$k -iv 0  $\blacktriangleright$ 

### Questions?

#### patrick.asty@gmail.com ??

### \$\$ patrick.asty@igging.com

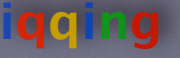